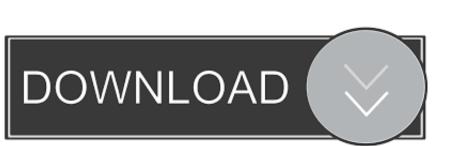

## Canon G2400 Printer Driver For Mac Offline Install

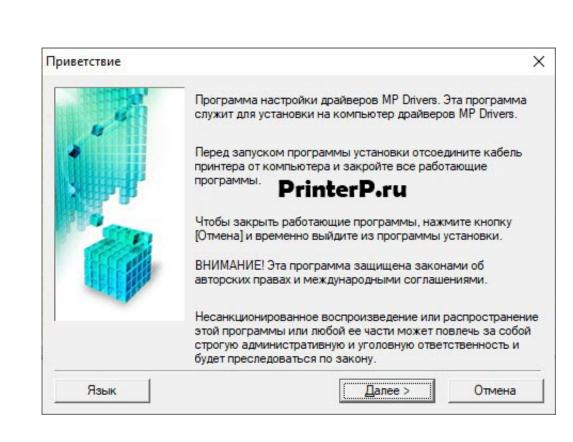

Canon G2400 Printer Driver For Mac Offline Install

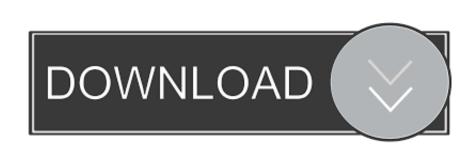

How to Uninstall Canon PIXMA G2400 Driver • Press Windows button on your PC, then types "Control Panel" to start the "Control Panel" on the Windows.

Advanced PC users may be able to update Canon Printer drivers manually by searching for the correct version at the Canon Printer Driver Support ensuring that it matches the device type and exact model, downloading and installing it.

download driver printer canon pixma g2000 offline installer

download driver printer canon g2000 offline installer, canon g2010 printer driver printer canon g2010 printer driver printer canon g2010 offline installer, download driver printer canon g2010 offline installer, download driver printer canon g2010 printer driver install mac, canon printer driver installer, download driver printer canon g2010 offline installer, download driver printer canon g2010 offline installer, download driver printer canon g201

canon g2010 printer driver offline installer

• Click on "Uninstall a Program" • Select Canon PIXMA G2400 driver that you want to Uninstall then click • "Uninstall" button.. • Wait for a while up to a point your Canon PIXMA G2400 driver fully uninstalled, then click "Finish" button.

You can use two ways to download the drivers and driver updates quickly and easily from here.. You can use the following is the list of the drivers that we provide Or you can use Driver Navigator to help you download and install Your Printer driver automatically.

canon lbp 2900 printer driver offline installer

The PIXMA G2400 is fitted with reputable element making certain the air does not penetrate right into the ink tube system. "• Search for your Canon PIXMA G2400 driver on the personal PC, afterward, double click on it... • Wait until the installation process of Canon PIXMA G2400 driver on the personal PC, afterward, double click on it... • Wait until the installation process of Canon PIXMA G2400 driver on the personal PC, afterward, double click on it... • Wait until the installation process of Canon PIXMA G2400 driver on the personal PC, afterward, double click on it... • Wait until the installation process of Canon PIXMA G2400 driver on the personal PC, afterward, double click on it... • Wait until the installation process of Canon PIXMA G2400 driver on the personal PC, afterward, double click on it... • Wait until the installation process of Canon PIXMA G2400 driver on the personal PC, afterward, double click on it... • Wait until the installation process of Canon PIXMA G2400 driver on the personal PC, afterward, double click on it... • Wait until the installation process of Canon PIXMA G2400 driver on the personal PC, afterward, double click on it... • Wait until the installation process of Canon PIXMA G2400 driver on the personal PC, afterward, double click on it... • Wait until the installation process of Canon PIXMA G2400 driver on the personal PC, afterward, double click on it... • Wait until the installation process of Canon PIXMA G2400 driver on the personal PC, afterward, double click on it... • Wait until the installation process of Canon PIXMA G2400 driver on the personal PC, afterward, double click on it... • Wait until the installation process of Canon PIXMA G2400 driver on the personal PC, afterward, double click on it... • Wait until the installation process of Canon PIXMA G2400 driver on the personal PC, afterward, double click on it... • Wait until the installation process of Canon PIXMA G2400 driver on the personal PC, afterward, double click on it... • Wait until the installation process of